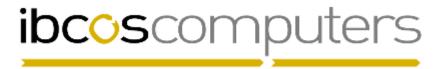

## **Gold 7.9 Software Fixes**

## July 2016 – January 2017

| Mth | Ref    | Module            | Description                                                                                                    |
|-----|--------|-------------------|----------------------------------------------------------------------------------------------------|
| Jul | 807721 | Comms             | Export Supplier Stock Orders  Purchase Orders exported directly to AGCONET were showing the expected date as the order date.                                                                                                    |
| Dec | 801590 | Comms             | <b>Export Supplier Stock Orders</b> Format for Husqvarna Connected changed to QTY, PART.                                                                                                    |
| Dec | 800963 | Comms             | Manufacturer Prices Download Format change for CNH following product code byte position change.                                                                                                    |
| Dec | 814874 | Comms             | Wholegood Extract/Upload  The routine was failing if double quotes had been used in the wholegood description.                                                                                                    |
| Jan | 817400 | Comms             | Farmpartnertec Mass Wholegood Update  The program now handles machine re-activation when creating a new advert for a previously deactivated machine.                                                                                                    |
| Dec | 808452 | Comms             | Postcode Anywhere A timeout option has been added in the case that the internet has a connection issue whilst looking up postcodes.                                                                                                    |
| Jan | 803412 | Comms             | PSD Automated Upload Entering Customer Analysis Codes was selecting these for Include when it should have been Exclude.                                                                                                    |
| Jul | 808863 | CRM               | Extract/Print Mailshot  When creating events from a mailshot, the customer account was not populating causing the event not to appear against the customer account.                                                                                                    |
| Sep | 1-5711 | CRM               | Extract/Print Mailshot  When sending an SMS Text and a contact code is selected, if a customer has no contacts of the type specified the system will not attempt to send a message.                                                                                                    |
| Aug | 811930 | CRM               | CRM Opportunity/Penetration Report Running the report for "Activity" was causing an error.                                                                                                    |
| Oct | 815810 | System            | Exchange Rate for Invoicing The exchange rates were not being applied consistently and this was causing an issue for sites that use different exchange rates for each currency. This has now been standardised and the Parts/WSJ exchange rate is used to convert values to currency for invoicing. Then the standard exchange rate is use to convert the currency invoice values back to base for posting to nominal. |
| Jul | 1-5722 | House-<br>keeping | Set Printer Characteristics Creating a printer from the standard model file was not working in Windows Gold.                                                                                                    |
| Jul | 811541 | House-<br>keeping | Parts - Calculate D/Nett or Retail When recalculating cost prices for the catalogue file, costs were being skipped if the record was created after the last price update.                                                                                                    |
| Aug | 812232 | House-<br>keeping | Document Forms Maintenance It was not possible to select or copy JC document form type due to forcing of an invoice type to be selected.                                                                                                    |
| Sep | 810291 | House-<br>keeping | Company Copy/Delete  Some files were not being deleted when deleting a company in this way.                                                                                                    |

| Dec      | 800646 | House-<br>keeping | Company Copy/Delete The Verify All and Sizes options now handle the printing correctly.      |
|----------|--------|-------------------|----------------------------------------------------------------------------------------------|
| <u> </u> | 010/50 | · · ·             | , , ,                                                                                        |
| Sep      | 813453 | House-<br>keeping | Print Gold Error Log  An error could occur when searching within the error log on screen.    |
| Dec      | 802110 | House-            | Print Gold Error Log                                                                         |
| Dec      | 002110 | keeping           | Changes have been made to prevent a corrupt or full error log from                           |
|          |        | Recping           | causing errors in Gold.                                                                      |
| Sep      | 810163 | House-            | Parts Integrity Check                                                                        |
| '        |        | keeping           | If a serial part is incorrectly showing a quantity greater than 1 the Parts                  |
|          |        |                   | Integrity Check will now ensure the serial record is set back to 1.                          |
| 0ct      | 815251 | House-            | ODBC Information Print                                                                       |
|          |        | keeping           | This report was not working from Windows Gold.                                               |
| 0ct      | 816544 | House-            | Update Purchase Order Prices                                                                 |
|          |        | keeping           | This routine caused an error if run by the price update program.                             |
| Jan      | 801804 | House-            | Calculate Rolling Sales History                                                              |
|          |        | keeping           | If any part had an alternative part set that did not exist in the Gold parts                 |
|          |        |                   | file then the Created Date of the part was incorrectly set to Today's                        |
|          |        |                   | date.                                                                                        |
| Jan      | 807360 | House-            | Unsubscribe from AGCO Trade Club                                                             |
|          |        | keeping           | A new program has been added to the Parts section to allow AGCO                              |
|          |        |                   | dealers to withdraw from the trade club. This program clears out the                         |
|          |        |                   | relevant class codes from the parts and clears out the corresponding                         |
| 11       | 00/05/ | NI i I            | discount codes.                                                                              |
| Jul      | 804856 | Nominal           | Manual Cheques It is now possible to have a duplicate cheque number in different cash        |
|          |        |                   | books.                                                                                       |
| Aug      | 812182 | Nominal           | Nominal Enquiry                                                                              |
| Aug      | 012102 | Nonmac            | Dates on the transaction in the enquiry program were displayed                               |
|          |        |                   | incorrectly when pressing Enter to view transaction details.                                 |
| Sep      | 814140 | Nominal           | Nominal Énquiry                                                                              |
| ·        |        |                   | Some transactions were not being displayed in the enquiry program on                         |
|          |        |                   | occasion.                                                                                    |
| Dec      | 812511 | Nominal           | Nominal Enquiry                                                                              |
|          |        |                   | Transactions with a description for PDI job were not showing the full                        |
|          | 005/40 |                   | wholegood number.                                                                            |
| Sep      | 805612 | Nominal           | Accruals/Prepayments                                                                         |
|          |        |                   | On updating a journal any imported lines set to Schedule account will be validated.          |
| Oct      | 812517 | Nominal           | Ledger Controls                                                                              |
| OCI      | 012317 | Nominat           | This program was not running in Windows Gold.                                                |
| Sep      | 814468 | ODBC              | ODBC Reporting                                                                               |
| Sep      | 014400 | UDBC              | When using ODBC to report on the Wholegood Standard Model file (VW                           |
|          |        |                   | file) the field for Date Price Amended had an invalid ODBC field name.                       |
| Aug      | 810352 | Parts             | Point of Sale                                                                                |
| 9        |        |                   | If the postcode is set to print on a separate line and there is a delivery                   |
|          |        |                   | address, 2 blank lines were left in the header details section of the                        |
|          |        |                   | invoice. These have been removed to save space.                                              |
| Oct      | 815860 | Parts             | Point of Sale                                                                                |
|          |        |                   | If a part was ordered from another depot for a customer account then                         |
|          |        |                   | subsequently rejected by the requesting depot, this information is no                        |
|          | 04///2 | <br>              | longer printed on the customers' advice or invoice.                                          |
| Nov      | 816418 | Parts             | Point of Sale                                                                                |
|          |        |                   | On stored point of sale advice using the option to view parts audit trail                    |
|          |        |                   | was only working for advices created today due to the wrong date being passed to the lookup. |
|          |        |                   | passeu to the tookup.                                                                        |

| Nov | 815316 | Parts | Point of Sale When entering a Finance Customer account, the lookup is now                                                                                                    |
|-----|--------|-------|----------------------------------------------------------------------------------------------------|
|     |        |       | restricted to external customer accounts only.                                                                                                    |
| Dec | 811342 | Parts | Point of Sale                                                                                                    |
|     |        |       | An issue causing "Error 53 storing cash pay record - Please contact Ibcos" and subsequently a missing cash book transaction has been resolved.                                                                                                    |
| Dec | 815821 | Parts | Point of Sale The file update process has been reorganised to prevent record locking contentions which in turn would cause corruption in the parts Work in Progress and IDT values.                                                                       |
| Dec | 801802 | Parts | Point of Sale When using the custom form POS Draft Invoice the cost for serial parts was not taking the quantity into account.                                                                                                    |
| Jan | 804670 | Parts | Point of Sale It was possible to set the quantity of an individual serial number item to 2 by adding the part to an advice, overriding the sales total then deleting the part line. Adding the part to another advice displayed the serial quantity as 2. |
| Jul | 810357 | Parts | Order Intake Report  Memo parts with no cost were being printed with the cost of the line above on the report.                                                                                                    |
| Nov | 811441 | Parts | Order Intake Report The option to include emergency orders has been changed from a Yes/No option to Emergency Only/ Stock Only/ All.                                                                                                    |
| Aug | 812231 | Parts | Depot Transfers Using the one step depot transfer routine, if serial parts were included then user cancels the transfer with F9 the serial numbers were left as allocated.                                                                                |
| Dec | 800291 | Parts | Depot Transfers  If a part selected for transfer needed to be created at the receiving depot the default bin location was not being populated.                                                                                                    |
| Jan | 800108 | Parts | Inter Depot Transfers  Work has been carried out to the Inter Depot Transfer routines to prevent the despatch of serial parts causing stock discrepancies at the receiving depot.                                                                         |
| Oct | 812516 | Parts | Calculate VAT Inclusive Prices This routine was hanging when run under Windows Gold.                                                                                                    |
| Dec | 814260 | Parts | Depot Summary The option "Include PIC Completed From" now includes the entered date whereas it was previously only report items after the entered date.                                                                                                   |
| Oct | 807790 | Parts | Manual Stock Check Input  Manual stock check reference now reported the audit trail in the same way as other stock check references i.e. left aligned so that the stock check reports are correct.                                                        |
| Dec | 814262 | Parts | Manual Stock Check Input The manual stock check input was not working correctly if bar code readers were used to enter the part numbers.                                                                                                    |
| Nov | 818036 | Parts | Stock Check Input It was possible to inadvertently enter a completed stock check number and make changes, the system has been changed to prevent accident changes to completed checks.                                                                    |
| Oct | 815790 | Parts | Invoice Confirmation The combined GRN/Invoice for serial parts did not always show the cost for the parts if received in multiple batches.                                                                                                    |

| Jan | 817744 | Parts                  | Print Final Stock Order  The default printer selection when printing an Individual Order will be the Default Invoice printer if an Invoice Paper order type is selected, otherwise the default report printer.                                                                                                    |
|-----|--------|------------------------|----------------------------------------------------------------------------------------------------|
| Nov | 816522 | Parts                  | Part Supersession When using the program to supercede a serial part, the audit trail records are now transferred to the new part if the option to include invoice history is selected.                                                                                                    |
| Dec | 813272 | Parts                  | Part Supersession A locking error in the part supersession program has been resolved.                                                                                                    |
| Dec | 800382 | Parts                  | Input Goods Received Notes If an advice was created with Prevent Short Shipment set to Yes and some lines were ordered a confirmation print is produced at Point of Sale. Once the ordered lines are received the advice note needed to print both sold and ordered lines as the sold lines had not been previously printed on an advice note. |
| Dec | 801171 | Parts                  | Input Goods Received Notes It was possible to cause negative stock for a part even though the system was set to prevent negative stock by setting the receive all option for a returns order.                                                                                                    |
| Dec | 801357 | Parts                  | Stock Enquiry Work in Progress for memo parts was not consistent. The Stock Enquiry program has now been changed to calculate and display work in progress values for memo parts in real time to ensure their accuracy.                                                                                                    |
| Jan | 802673 | Parts                  | Stock Enquiry When viewing the work in progress for a part, if parts from one depot were allocated to a workshop job at another depot the option F4 to view the work in progress did not list the job as it belongs to a different depot. This has been changed to ensure the jobs are displayed to correspond to the work in progress.        |
| Jan | 802638 | Parts                  | Part Maintenance Deleting a part could leave behind audit trail records, average price details and memo information. This has been resolved.                                                                                                    |
| Jan | 802783 | Parts                  | Part Depreciation When running in Windows, if the depreciation codes for the ranges entered were left blank the final period number was cleared. This could cause parts to be depreciated incorrectly.  Example Entries From Month 20 To Month 25 Depreciation 33% Code 0 From Month 25 To Month 37 Depreciation 50% Code 0                    |
|     |        |                        | From Month 38 To Month 999 Depreciation 100% Code 0  The final selection for "From Month 38" was being cleared and therefore running as: From Month 0 To Month 999 Depreciation 100% Code 0  Thus depreciating ALL parts by 100%. This Windows only issue has been resolved.                                                                   |
| Dec | 817537 | Planned<br>Maintenance | Workshop Job Extract Extra services occurring after the main extract cut-off date were not being included in the report, although they were on the list of jobs.                                                                                                    |
| Dec | 809755 | Planned<br>Maintenance | Workshop Job Extract The filtering options will now allow a lookup on invoice type.                                                                                                    |

| la.a     | 001075  | Dlammad      | Wantahan lah Estmaat                                                     |
|----------|---------|--------------|--------------------------------------------------------------------------|
| Jan      | 801875  | Planned      | Workshop Job Extract                                                     |
|          |         | Maintenance  | The extract will no longer extract services where the suggested service  |
|          |         |              | date falls outside of the series or contract end dates.                  |
| Jan      | 801138  | Planned      | Maintain Contracts                                                       |
|          |         | Maintenance  | Adding more than 50 pieces of equipment, services or series was          |
|          |         |              | causing an error.                                                        |
| Sep      | 811783  | Plant Hire   | Plant Transfer                                                           |
| '        |         |              | Message changed to include plant in service if the unit cannot be        |
|          |         |              | transferred.                                                             |
|          |         |              | This was combined with a change to workshop to prevent a job being       |
|          |         |              | invoiced on a Plant Increase NBV invoice type if the plant has been      |
|          |         |              | transferred to wholegoods.                                               |
| Jan      | 817171  | Plant Hire   | Hire Contracts                                                           |
| Jan      | 01/1/1  | rtant nne    |                                                                          |
|          |         |              | The accessory lookup was not clearing between searches and was           |
| <u> </u> | 045450  | DI LII       | therefore retaining the original search criteria.                        |
| Jan      | 817172  | Plant Hire   | Equipment Enquiry                                                        |
|          |         |              | The plant diary was showing both Available and On Hire days in Red. It   |
|          |         |              | now correctly shows Available days in Green.                             |
| Sep      | 809750  | Purchase     | Remittance Advice/Payment List                                           |
|          |         | Ledger       | This report was crashing in Windows Gold if for users with detached      |
|          |         |              | printing set.                                                            |
| Jul      | 811032/ | Purchase     | Merge Supplier Accounts                                                  |
|          | 811365  | Ledger       | When merging supplier accounts the purchase year to date and for         |
|          |         |              | previous years and also documents in the doc store were not being        |
|          |         |              | merged.                                                                  |
| Jan      | 815521  | Purchase     | Supplier Enquiry                                                         |
| Jan      | 013321  | Ledger       | The cash allocation reports can now be run on pre-conversion v6.4        |
|          |         | Leager       | data.                                                                    |
| 1        | 017500  | Dunahasa     |                                                                          |
| Jan      | 817533  | Purchase     | Analyse Scanned Documents                                                |
|          |         | Ledger       | An issue where the edit options for a PDF were disabled if the window    |
|          | 221252  |              | focus was lost has been resolved.                                        |
| Jan      | 801350  | Purchase     | Document Store                                                           |
|          |         | Ledger       | Launching a browser in a classic session was corrupting the screen if    |
|          |         |              | there were multiple attachments for a line. The attachment list will now |
|          |         |              | only be displayed if selected.                                           |
| Jul      | 805611  | Sales Ledger | Overdue Wholegoods Invoices                                              |
|          |         |              | When exported to Excel the Invoice Date and Due Date columns were        |
|          |         |              | both reporting the same date (due date).                                 |
| Sep      | 809924  | Sales Ledger | Customer Enquiry                                                         |
| '        |         |              | The Customer profile print was including labour in the parts value as    |
|          |         |              | well as the separate labour value thus overstating the sales.            |
| Nov      | 811022  | Sales Ledger | ·                                                                        |
| 1101     | 011022  | Sates Leager | Internal Planned Maintenance jobs were being reported as VAT code 1      |
|          |         |              | when they should be code 9.                                              |
|          |         |              | Wileli tiley Siloutu be code 7.                                          |
| Da -     | 01/7/0  | Color Ladera | Audit 9 VAT Deport                                                       |
| Dec      | 814743  | Sales Ledger | •                                                                        |
|          |         |              | VAT Inclusive fuel sales were causing 1p vat differences on the Audit &  |
|          |         |              | VAT report.                                                              |
|          |         |              |                                                                          |
| Jan      | 800533  | Sales Ledger |                                                                          |
|          |         |              | When using the "last" option in windows, if there were multiple          |
|          |         |              | include/exclude market analysis codes it was not possible to add more    |
|          |         |              | to the selection since the fields were greyed out and the and/or option  |
|          |         |              | not visible.                                                             |
|          |         |              |                                                                          |

| Sep | 813911/ | Sales Ledger  | Cash Posting                                                                |
|-----|---------|---------------|-----------------------------------------------------------------------------|
|     | 817673  |               | When posting cash in base currency against a foreign currency account       |
|     |         |               | the posting to debtors control was on the wrong side causing an out of      |
|     |         |               | balance entry.                                                              |
| Nov | 814030  | Sales Ledger  | Month End Update                                                            |
|     |         |               | Changes have been made to prevent the month end program deleting            |
|     |         |               | an advice header without deleting all the linked advice lines.              |
|     |         |               | an davice neader without determing att the timited davice times.            |
| Jan | 800733  | Sales Ledger  | Statement Print                                                             |
| Jun |         | Julius Lougo. | The statement options were allowing for 4 lines of sales promotion          |
|     |         |               | message to be added but only 2 lines were actually printing.                |
| Dec | 801133  | Sales Ledger  | Statement Print                                                             |
| Dec | 001100  | Sates Leager  | For accounts set to receive both statements and invoices by email with      |
|     |         |               | a separate CC email address also set, if the statement run was              |
|     |         |               | produced to include batched invoices the CC email was not receiving         |
|     |         |               | the email.                                                                  |
| Jul | 809575  | System        | Plant Group Codes                                                           |
| Jut | 007373  | System        | The lookup was hanging if group codes were less than 4 characters.          |
| _   | 010507  | Const         | 1 0 0 0 1                                                                   |
| Aug | 810504  | System        | Department/Invoice Type                                                     |
|     |         |               | Users assigned to multiple department only had invoice types from one       |
|     | 004751  |               | department displayed on the invoice type lookup.                            |
| Dec | 801471  | System        | Wholegood Web Classifications                                               |
|     |         |               | When importing group pictures it was only possible to check the file        |
|     |         |               | transfer id set on the terminal id. Now this can be changed to check any    |
|     |         |               | valid transfer id if permissions allow.                                     |
| Jan | 801631  | System        | Wholegood Group Maintenance                                                 |
|     |         |               | When copying a group to other depots it was difficult to select ALL         |
|     |         |               | depots. This has been changed so that pressing <enter> on the depot</enter> |
|     |         |               | code field will copy to ALL depots.                                         |
| Jul | 801683  | Wholegoods    | Invoice and Self Bill                                                       |
|     |         |               | When creating a self bill invoice the order number was not being            |
|     |         |               | allocated to the trade in.                                                  |
| Nov | 814740  | Wholegoods    | Invoice and Self Bill                                                       |
|     |         |               | When printing a wholegood delivery note the Customer Name,                  |
|     |         |               | Signature and Date fields were printing below the details rather than at    |
|     |         |               | the bottom of the page.                                                     |
| Jan | 817535  | Wholegoods    | Invoice and Self Bill                                                       |
|     |         |               | If a trade in has been sold to another customer before the wholegood        |
|     |         |               | advice it is received on has been completed, the retail price for the       |
|     |         |               | trade in line can no longer be changed.                                     |
| Nov | 1-3442  | Wholegoods    | Invoice and Self Bill                                                       |
|     |         |               | Field labels on the Trade In entry screen have been made consistent         |
|     |         |               | with the Main Wholegood entry screen for ease of use.                       |
| Jan | 801209  | Wholegoods    | Invoice and Self Bill                                                       |
|     |         |               | When auto-crediting an invoice to a finance account the option to           |
|     |         |               | allocate has been prevented so as not to cause a discrepancy on the         |
|     |         |               | accounts.                                                                   |
| Jul | 807237  | Wholegoods    | Wholegood Enquiry                                                           |
|     |         |               | With depot accounting in use, the lookup for wholegoods by supplier         |
|     |         |               | account was not working.                                                    |
| Nov | 810161  | Wholegoods    | Wholegood Enquiry                                                           |
|     |         |               | When viewing full history on the WSJ tab for a wholegood, some jobs         |
|     |         |               | appeared duplicated if the wholegood was transferred to plant and the       |
|     |         |               | plant record was associated to more than one wholegood.                     |
| Jan | 803830  | Wholegoods    | Wholegood Enquiry                                                           |
| Jan | 000000  | rinotegoods   | After a lookup using a specific serial number there was a significant       |
|     |         |               | delay when returning to the header tab of the selected wholegood.           |
|     |         |               | actay which retaining to the header tab of the selected wholegood.          |

| is not taken but later were both still showing in alue.  n scheme, the value on the ports Value after VAT to |
|----------------------------------------------------------------------------------------------------|
| were both still showing in alue.  In scheme, the value on the ports Value after VAT to                       |
| alue.<br>In scheme, the value on the<br>ports Value after VAT to                                             |
| n scheme, the value on the ports Value after VAT to                                                          |
| ports Value after VAT to                                                                                     |
| ports Value after VAT to                                                                                     |
|                                                                                                    |
|                                                                                                    |
|                                                                                                    |
|                                                                                                    |
| 1 was not showing values in                                                                                  |
| v the year to date.                                                                                          |
|                                                                                                    |
| oice number is now                                                                                           |
| cluding attachments to                                                                                       |
|                                                                                                    |
|                                                                                                    |
| good record from an                                                                                          |
| posted out of balance.                                                                                       |
|                                                                                                    |
| nment record from an                                                                                         |
| uld be posted out of balance                                                                                 |
| h the initial entry.                                                                                         |
|                                                                                                    |
| 2 pages unnecessarily.                                                                                       |
|                                                                                                    |
| ng a wholegood the                                                                                           |
| d.                                                                                                    |
|                                                                                                    |
| e the cost for an attachment                                                                                 |
| ing produced was a one                                                                                       |
|                                                                                                    |
|                                                                                                    |
| der scratchpad) lines                                                                                        |
| the order as in previous                                                                                     |
|                                                                                                    |
|                                                                                                    |
| n if Current Month Only has                                                                                  |
|                                                                                                    |
|                                                                                                    |
| Range Reprint" the printer                                                                                   |
| it is not used in this case.                                                                                 |
|                                                                                                    |
| elected for auto-credit the                                                                                  |
| verting the values back to                                                                                   |
| 3                                                                                                    |
|                                                                                                    |
| ntry was made that took the                                                                                  |
| -                                                                                                    |
|                                                                                                    |
|                                                                                                    |
| ed if changing from or to a                                                                                  |
| ed if changing from or to a es.                                                                              |
| ed if changing from or to a es.                                                                              |
|                                                                                                    |
|                                                                                                    |

| Oct | 813427 | Workshop | Workshop Entry When changing the invoice type for a workshop job for a history wholegood the wholegood is validated if selecting a new invoice type that is set to Increase Wholegood NBV.                                                                                                    |
|-----|--------|----------|----------------------------------------------------------------------------------------------------|
| Dec | 813451 | Workshop | Workshop Entry  If a deposit is taken for a workshop job for the full amount then the value of the job subsequently decreased before invoicing, the sales transaction value was wrongly set to zero.                                                                                                 |
| Sep | 813532 | Workshop | Workshop Entry When creating a history wholegood number it was possible to generate an error if the serial number was entered before the full details.                                                                                                    |
| Dec | 800380 | Workshop | Workshop Entry When overriding the labour only total for a flat rate job any rounding values were incorrectly showing as 1 hour. These small rounding adjustments will not now be printed on the invoice as a line, only included in the total.                                                      |
| Jan | 803833 | Workshop | Workshop Entry When overriding sales totals for labour only, if the calculation caused a rounding value to be written to the labour lines this was showing with as one hour when it should be zero hours.                                                                                            |
| Dec | 800730 | Workshop | Workshop Entry Selecting a contact for the customer that had a land line set and then changing this to a mobile number was still printing the land line number on the job card.                                                                                                    |
| Dec | 800991 | Workshop | Workshop Entry Adding a VAT-ONLY Part to a workshop job and saving. When the job was recalled later the display of the vat value on the invoice tab was incorrect although the actual invoice produced was correct.                                                                                  |
| Jan | 801637 | Workshop | Workshop Entry  When a quote created at one depot had parts added to it by another depot, when the quote was converted to a live job and parts ordered the parts added by the other depot were not picked up by the suggested ordering routines.                                                     |
| Jan | 803042 | Workshop | Workshop Entry When a Van job at one depot had parts added to it directly by another depot. If the van job depot then uses the Parts Transfer Between Jobs routine to transfer the parts to a retail job at their depot, the parts stock record was corrupted and showed negative stock incorrectly. |
| Jan | 803228 | Workshop | Workshop Entry  Printing a standard Gold invoice with a background form followed by a custom designer form with no background was printing the background form from the invoice on the next document.                                                                                                |
| Jan | 802780 | Workshop | Warranty Receipts Where a warranty receipt is processed with a loss or gain if the Company Control File is set to "Update Wholegood With Any Warranty Gains/Losses" Yes, the value was not being shown on the audit trail entry but was updating the wholegood.                                      |
| Nov | 806064 | Workshop | Automated Timesheet Entry When selecting "insert" mode to add new lines the program will remain in insert mode until the exit key is pressed.                                                                                                    |
| Sep | 810292 | Workshop | Scheduler Changing the invoice type or customer for a job already marked as logged for checking was attempting to re-sync to the mobile device.                                                                                                    |
| Oct | 812167 | Workshop | Mobile Gold  The cost price was missing from the parts audit trail if a part issued from a different depot was deleted from a job by the engineer.                                                                                                    |

| Dec | 801570 | Workshop | Mobile Gold                                                            |
|-----|--------|----------|------------------------------------------------------------------------|
|     |        |          | An issue where instructions were not always visible for a job has been |
|     |        |          | resolved.                                                              |
|     |        |          |                                                                        |
| Nov | 816173 | Workshop | Parts/WSJ Invoice Recall                                               |
|     |        |          | When an invoice for a kit part which had an alternate part number set  |
|     |        |          | was selected for auto-credit an invalid supersession message was       |
|     |        |          | displayed and the part was not actually added to the credit.           |
| Jan | 802633 | Workshop | Parts/WSJ Invoice Recall                                               |
|     |        |          | When using the Customer Links tab to show Invoiced POS/WSJ then F2     |
|     |        |          | to print all invoices, the option to Override Form Print Settings was  |
|     |        |          | disabled so it was not possible to send the print to screen if the     |
|     |        |          | customer was set to receive invoices by email.                         |
| Jan | 818102 | Workshop | Labour Reports                                                         |
|     |        |          | Where a user was set with permissions that did not include the display |
|     |        |          | of labour cost, the labour reports were actually still printing cost.  |
| Jan | 800103 | Workshop | Batch Entry of Labour                                                  |
|     |        |          | Where a user was set with permissions that did not include the display |
|     |        |          | of labour cost, the Batch Entry of Labour program was still showing    |
|     |        |          | cost and margin on the Rates tab.                                      |